# **SAP** 部署指南

# **SAP** 部署指南

文档版本 01 发布日期 2023-11-13

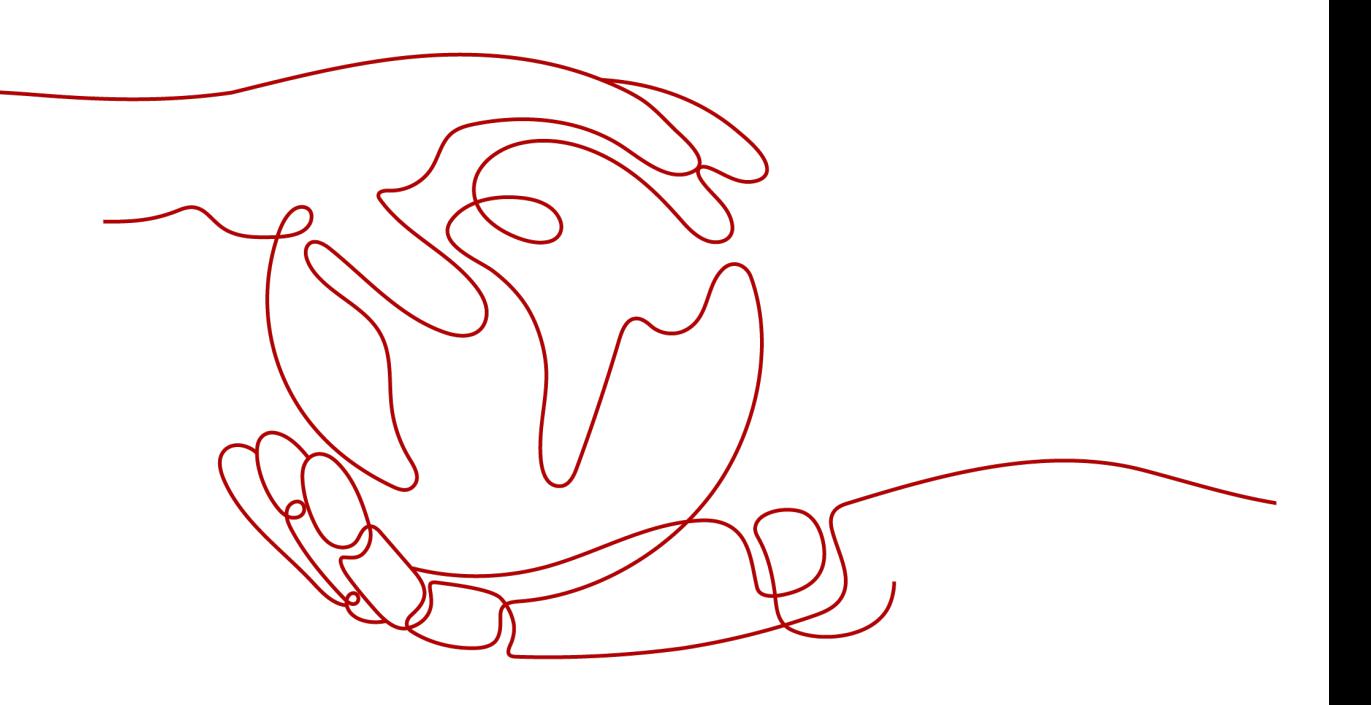

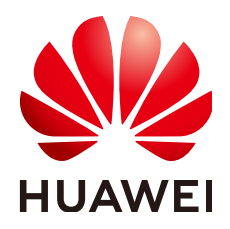

#### 版权所有 **©** 华为技术有限公司 **2025**。 保留一切权利。

非经本公司书面许可,任何单位和个人不得擅自摘抄、复制本文档内容的部分或全部,并不得以任何形式传 播。

## 商标声明

**SI** 和其他华为商标均为华为技术有限公司的商标。 本文档提及的其他所有商标或注册商标,由各自的所有人拥有。

## 注意

您购买的产品、服务或特性等应受华为公司商业合同和条款的约束,本文档中描述的全部或部分产品、服务或 特性可能不在您的购买或使用范围之内。除非合同另有约定,华为公司对本文档内容不做任何明示或暗示的声 明或保证。

由于产品版本升级或其他原因,本文档内容会不定期进行更新。除非另有约定,本文档仅作为使用指导,本文 档中的所有陈述、信息和建议不构成任何明示或暗示的担保。

## 华为技术有限公司

地址: 深圳市龙岗区坂田华为总部办公楼 邮编:518129

网址: <https://www.huawei.com>

客户服务邮箱: support@huawei.com

客户服务电话: 4008302118

安全声明

## 漏洞处理流程

华为公司对产品漏洞管理的规定以"漏洞处理流程"为准,该流程的详细内容请参见如下网址: <https://www.huawei.com/cn/psirt/vul-response-process> 如企业客户须获取漏洞信息,请参见如下网址: <https://securitybulletin.huawei.com/enterprise/cn/security-advisory>

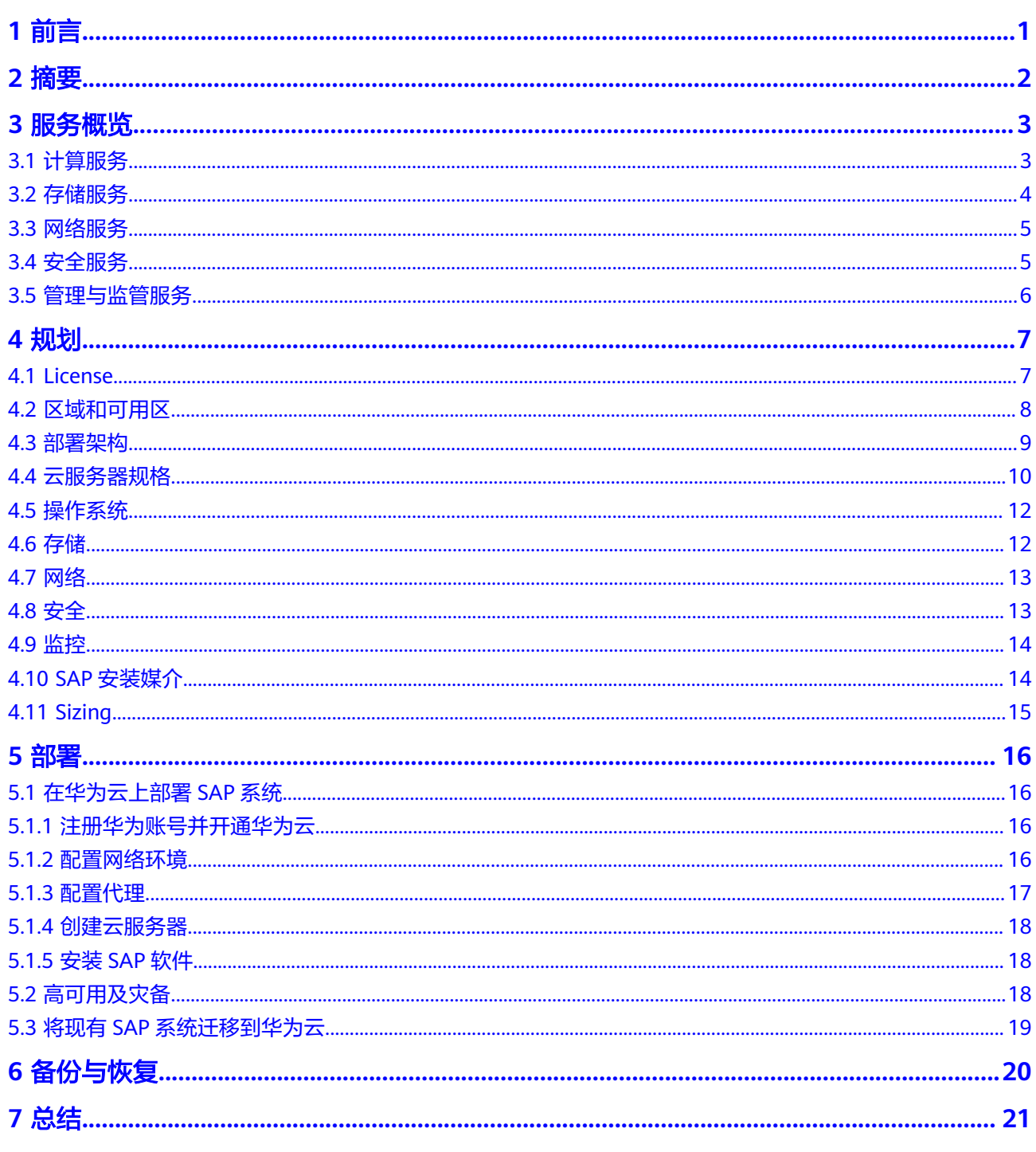

目录

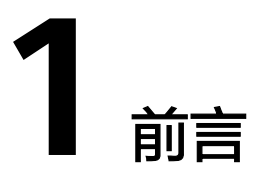

<span id="page-5-0"></span>本文档指导用户在华为云平台上实施和运行SAP解决方案。本文档的目标读者是SAP Basis和NetWeaver管理员,他们具有在传统基础架构上实施SAP系统的经验,并希望 在华为云上运行SAP系统。作为前提条件,您必须熟悉SAP解决方案及与SAP解决方案 相关的华为云服务。

如果您初次接触华为云,请登录以下链接获取详细信息。

- **●** 登录华为云 (<https://www.huaweicloud.com/intl/zh-cn/>)获取基本信息。
- 登录华为云帮助中心(<https://support.huaweicloud.com/intl/zh-cn/>)获取技 术细节。

SAP安装信息,请参考标准**SAP**[文档。](https://service.sap.com/instguides)在安装和使用SAP系统过程中,针对SAP软件自 身的问题和疑问,请联系SAP公司技术支持人员解决。

**2** 摘要

<span id="page-6-0"></span>华为面向企业市场推出SAP上云解决方案,支持企业在华为云上部署 SAP关键业务, 并提供自动化管理和全生命周期管理服务,同时利用华为全球领先的计算、网络、存 储、安全服务,助力企业数字化转型,实现企业SAP关键业务的高效运营和最大化投 资,本文档提供了在华为云平台上安装和运行SAP系统的基本信息和最佳实践。

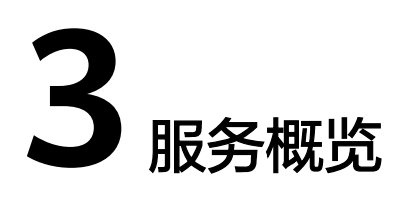

#### <span id="page-7-0"></span>计算服务

本章节主要介绍弹性云服务器、裸金属服务器和镜像服务,让您更好的了解这些计算 服务。

#### [存储服务](#page-8-0)

[本章节主要介绍云硬盘、弹性文件服务、对象存储服务等存储服务,让您更好的了解](#page-8-0) 这些存储服务。

#### [网络服务](#page-9-0)

[本章节主要介绍虚拟私有云、云专线、虚拟专用网络,让您更好的了解这些网络服](#page-9-0) 务。

[安全服务](#page-9-0)

[管理与监管服务](#page-10-0)

## **3.1** 计算服务

本章节主要介绍弹性云服务器、裸金属服务器和镜像服务,让您更好的了解这些计算 服务。

### 弹性云服务器

弹性云服务器 (Elastic Cloud Server, ECS)是由CPU、内存、镜像、云硬盘组成的一 种可随时获取、弹性可扩展的计算服务器,同时它结合VPC、虚拟防火墙、数据多副 本保存等能力,为您打造一个高效、可靠、安全的计算环境,确保您的服务持久稳定 运行。弹性云服务器的创建是自助完成的,您只需要指定CPU、内存、镜像规格、登 录鉴权方式即可,同时也可以根据您的需求随时调整您的弹性云服务器规格。弹性云 服务器创建成功后,您就可以像使用自己的本地PC或物理服务器一样,在云上使用弹 性云服务器。

更多弹性云服务器使用详情请参考**弹性云服务器产品介绍**。

#### 裸金属服务器

裸金属服务器 (Bare Metal Server, BMS)为用户提供专属的物理服务器,提供卓越 的计算性能,满足核心应用场景对高性能及稳定性的需求,结合了传统托管服务器带

来的稳定性能与云中资源高度弹性的优势。裸金属服务器和弹性云服务器可以内网互 通,帮助客户轻松实现内网混合部署,灵活应对各种业务场景。

更多裸金属服务器使用详情请参考<mark>裸金属服务产品介绍</mark>。

#### <span id="page-8-0"></span>镜像服务

镜像服务(Image Management Service,IMS)提供简单方便的镜像自助管理功能。 用户可以灵活便捷的使用公共镜像、私有镜像或共享镜像。同时,用户还能通过已有 的云服务器或使用外部镜像文件创建私有镜像。

更多镜像服务使用详情请参考<mark>镜像服务产品介绍</mark>。

## **3.2** 存储服务

本章节主要介绍云硬盘、弹性文件服务、对象存储服务等存储服务,让您更好的了解 这些存储服务。

## 云硬盘

云硬盘(Elastic Volume Service, EVS)可以为云服务器提供高可靠、高性能、规格 丰富并且可弹性扩展的块存储服务,可满足不同场景的业务需求,适用于分布式文件 系统、开发测试、数据仓库以及高性能计算等场景。

更多云硬盘服务使用详情请参考[云硬盘产品介绍](https://support.huaweicloud.com/intl/zh-cn/productdesc-evs/zh-cn_topic_0014580741.html)。

## 云硬盘备份

云硬盘备份(Volume Backup Service,VBS)可为云硬盘创建备份,利用备份数据回 滚云硬盘,以最大限度保证用户数据正确性和安全性,确保您的云硬盘安全。

更多云硬盘备份服务使用详情请参考[云硬盘备份产品介绍](https://support.huaweicloud.com/intl/zh-cn/productdesc-vbs/zh-cn_topic_0015667828.html)。

## 弹性文件服务

弹性文件服务 (Scalable File Service, SFS)提供按需扩展的高性能文件存储, 可供云 上多个云服务器共享访问。SFS提供标准的文件访问协议,用户可以将现有应用和工具 **与SFS无缝集成。同时, SFS还具备高可靠和高可用的特点, 性能随容量增加而提升。** 

更多弹性文件服务使服务使用详情请参[考弹性文件服务产品介绍](https://support.huaweicloud.com/intl/zh-cn/productdesc-sfs/zh-cn_topic_0034428718.html)。

## 对象存储服务

对象存储服务 (Object Storage Service, OBS) 是一个基于对象的海量存储服务, 为 您提供海量、安全、高可靠、低成本的数据存储能力。

更多对象存储服务情服务产品分招。

## 云服务器备份

云服务器备份 ( Cloud Server Backup Service, CSBS ) 提供对弹性云服务器 ( Elastic Cloud Server)和裸金属服务器 (Bare Metal Server) 的备份保护服务 (下文将二者 统称为服务器),支持基于多云硬盘一致性快照技术的备份服务,并支持利用备份数 据恢复服务器数据,最大限度保障用户数据的安全性和正确性,确保业务安全。

更多云服务器备份服务使用详情请参考**云服务器备份服务产品介绍**。

## <span id="page-9-0"></span>**3.3** 网络服务

本章节主要介绍虚拟私有云、云专线、虚拟专用网络,让您更好的了解这些网络服 务。

## 虚拟私有云

虚拟私有云(Virtual Private Cloud,VPC),是通过逻辑方式进行网络隔离,提供安 全、隔离的网络环境。VPC为您提供与传统网络无差别的虚拟网络,通过管理控制台 可容易地配置和管理这些网络。您可以在VPC中定义安全组、VPN、IP地址段、带宽等 网络特性。用户可以通过VPC方便地管理、配置内部网络,进行安全、快捷的网络变 更。同时,用户可以自定义安全组内与云服务器的访问规则,加强云服务器的安全保 护。虚拟私有云的优势如下:

- 可以完全掌控自己的虚拟网络,包括创建自己的网络、配置DHCP。
- 可以通过安全组的功能提高网络安全性。
- 可以通过在VPC中申请弹性IP地址,将云服务器连接到公网。
- 可以使用VPN将VPC与传统数据中心互联,实现应用向云上的平滑迁移。
- 两个VPC可以通过对等连接功能互联。

更多虚拟私有云服务使用详情请参考[虚拟私有云产品介绍](https://support.huaweicloud.com/intl/zh-cn/productdesc-vpc/zh-cn_topic_0013748729.html)。

## 云专线

云专线 (Direct Connect, DC), 帮助您建立一个连接本地数据中心和公有云的专线 网络。云专线提供云专线网关到公有云的虚拟私有云的私有专线连接。您可利用云专 线服务将公有云与数据中心、办公室或主机托管区域相连接。通过云专线服务可有效 降低网络延时,获得比Internet线路更高效的网络体验。

更多云专线服务使用详情请参考[云专线服务产品介绍](https://support.huaweicloud.com/intl/zh-cn/productdesc-dc/zh-cn_topic_0032053183.html)。

## 虚拟专用网络

虚拟专用网络 (Virtual Private Network, VPN), 是建立VPN网关和外部数据中心 VPN网关之间的加密通道,使远端用户通过VPN直接使用VPC中的业务资源。

默认情况下,在VPC中的云服务器无法与您自己的数据中心或私有网络进行通信。如 果您需要将VPC中的云服务器和您的数据中心或私有网络连通,可以启用VPN功能。

更多虚拟专用网络服务使用详情请参考<mark>虚拟专用网络产品介绍</mark>。

## **3.4** 安全服务

本章节主要介绍Anti-DDoS流量清洗、Web应用防火墙的概念,让您更好的了解这些 安全服务。

## **Anti-DDoS** 流量清洗

Anti-DDoS流量清洗(Anti-DDoS Service)是通过专业的防DDoS设备来为客户互联网 应用提供精细化的抵御DDoS攻击能力(包括CC、SYN flood、UDP flood等所有DDoS

攻击方式)。可根据租用带宽及业务模型自助配置防护阈值参数,系统检测到攻击后 通知用户进行网站防御。

更多DDoS高防详情可参**Anti-DDoS**[流量清洗产品介绍。](https://support.huaweicloud.com/intl/zh-cn/productdesc-aad/aad_01_0001.html)

## <span id="page-10-0"></span>**Web** 应用防火墙

Web应用防火墙 (Web Application Firewall, WAF) 对网站业务流量进行多维度检测 和防护,结合深度机器学习智能识别恶意请求特征和防御未知威胁,阻挡诸如 SQL注 入或跨站脚本等常见攻击,避免这些攻击影响Web应用程序的可用性、安全性或消耗 过度的资源,降低数据被篡改、失窃的风险。

更多Web应用防火墙详情请参见**Web**[应用防火墙产品介绍。](https://support.huaweicloud.com/intl/zh-cn/productdesc-waf/waf_01_0045.html)

## **3.5** 管理与监管服务

本章节主要介绍云监控和统一身份认证服务的概念,让您更好的了解这些管理与监管 服务。

## 云监控

云监控(Cloud Eye)为用户提供一个针对云服务器、带宽等资源的立体化监控平台。 使您全面了解云上的资源使用情况、业务的运行状况,并及时收到异常报警做出反 应,保证业务顺畅运行。云监控服务在云服务器创建后,自动启动监控。不需要手动 干预或插件安装。

更多云监控服务使用详情请参考[云监控产品介绍](https://support.huaweicloud.com/intl/zh-cn/productdesc-ces/zh-cn_topic_0015479882.html)。

## 统一身份认证服务

统一身份认证服务 (Identity and Access Management, IAM) 提供身份认证和权限 管理功能,可以管理用户(比如员工、系统或应用程序)账号,并且可以控制这些用 户对您名下资源的操作权限。

更多统一身份认证服务使用详情请参考。

更多统一身份认证服务使用详情请参考<mark>统一身份认证服务产品介绍</mark>。

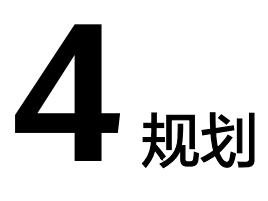

<span id="page-11-0"></span>License

[区域和可用区](#page-12-0)

[部署架构](#page-13-0)

在部署SAP[系统之前,您可以选择全云架构或混合架构的方式来部署](#page-13-0)SAP系统。

[云服务器规格](#page-14-0)

[操作系统](#page-16-0)

[存储](#page-16-0)

[网络](#page-17-0)

[安全](#page-17-0)

[监控](#page-18-0)

#### SAP[安装媒介](#page-18-0)

在部署SAP系统之前。您需要将SAP[安装媒介上传至云服务器。](#page-18-0)

#### **[Sizing](#page-19-0)**

SAP系统的Sizing,首先需要确定系统指标,包括内存、CPU、磁盘容量和I/O性能等。 建议使用SAP Quick Sizer工具进行SAP系统的Sizing。云服务器支持弹性伸缩,用户可 根据Sizing结果并结合SAP[顾问意见在华为云平台上选择合适的云服务器来部署您的](#page-19-0) SAP系统。

## **4.1 License**

华为云SAP解决方案存在多种许可,您可以根据实际选择许可证。

● 使用自带许可证(BYOL)

BYOL(Bring Your Own License)是指用户自带许可证,用户根据需要自行登录 SAP公司的技术支持网站申请License。对于自带许可证的用户,需自行管理许可 证,公有云平台具备相关功能来帮助您维护许可证生命周期中的许可证合规性。

使用免费的HANA开发软件许可证 对于SAP HANA (精简版), SAP提供免费的SAP HANA开发软件许可证。 **使用免费试用许可证** 

对于试用系统,SAP提供的免费试用许可证,客户只需支付在试用期间使用的华为 云基础设施。

# <span id="page-12-0"></span>**4.2** 区域和可用区

## 什么是区域、可用区?

区域和可用区用来描述数据中心的位置,您可以在特定的区域、可用区创建资源。

- 区域(Region): 从地理位置和网络时延维度划分,同一个Region内共享弹性计 算、块存储、对象存储、VPC网络、弹性公网IP、镜像等公共服务。Region分为 通用Region和专属Region,通用Region指面向公共租户提供通用云服务的 Region;专属Region指只承载同一类业务或只面向特定租户提供业务服务的专用 Region。
- 可用区 (AZ, Availability Zone): 一个AZ是一个或多个物理数据中心的集合, 有独立的风火水电,AZ内逻辑上再将计算、网络、存储等资源划分成多个集群。

图**4-1**阐明了区域和可用区之间的关系。

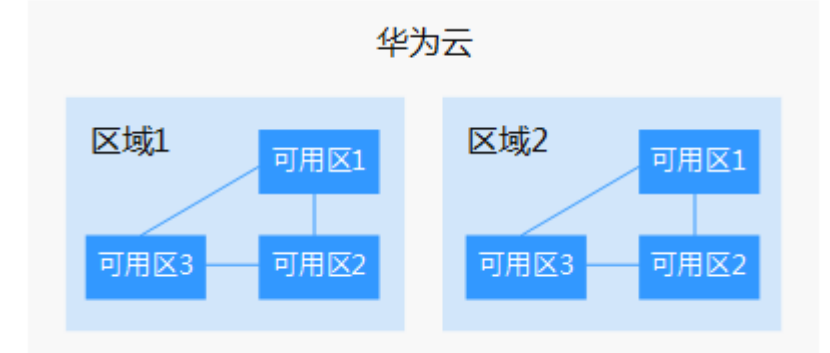

图 **4-1** 区域和可用区

目前,华为云已在全球多个地域开放云服务,您可以根据需求选择适合自己的区域和 可用区。更多信息请参见**华为云全球站点**。

## 如何选择区域?

选择区域时,您需要考虑以下几个因素:

● 地理位置

一般情况下,建议就近选择靠近您或者您的目标用户的区域,这样可以减少网络 时延,提高访问速度。

- 在除中国大陆以外的亚太地区有业务的用户,可以选择"中国-香港"、"亚 太-曼谷"或"亚太-新加坡"区域。
- 在非洲地区有业务的用户,可以选择"非洲-约翰内斯堡"区域。
- 在拉丁美洲地区有业务的用户,可以选择"拉美-圣地亚哥"区域。

## 说明

"拉美-圣地亚哥"区域位于智利。

资源的价格 不同区域的资源价格可能有差异,请参见[华为云服务价格详情](https://www.huaweicloud.com/intl/zh-cn/pricing/index.html)。

## <span id="page-13-0"></span>如何选择可用区?

是否将资源放在同一可用区内,主要取决于您对容灾能力和网络时延的要求。

- 如果您的应用需要较高的容灾能力,建议您将资源部署在同一区域的不同可用区 内。
- 如果您的应用要求实例之间的网络延时较低,则建议您将资源创建在同一可用区 内。

## 区域和终端节点

当您通过API使用资源时,您必须指定其区域终端节点。有关华为云的区域和终端节点 的更多信息,请参阅<mark>地区和终端节点</mark>。

## **4.3** 部署架构

在部署SAP系统之前,您可以选择全云架构或混合架构的方式来部署SAP系统。

全云架构

此架构表示在华为云上托管整个SAP环境,租户通过IPSec VPN或者云专线接入 SAP系统。架构图如图**4-2**所示,场景如下:

- 在华为云上部署一个全新的SAP系统。
- 将现有的云下SAP系统迁移到华为云。

图 **4-2** 全云架构

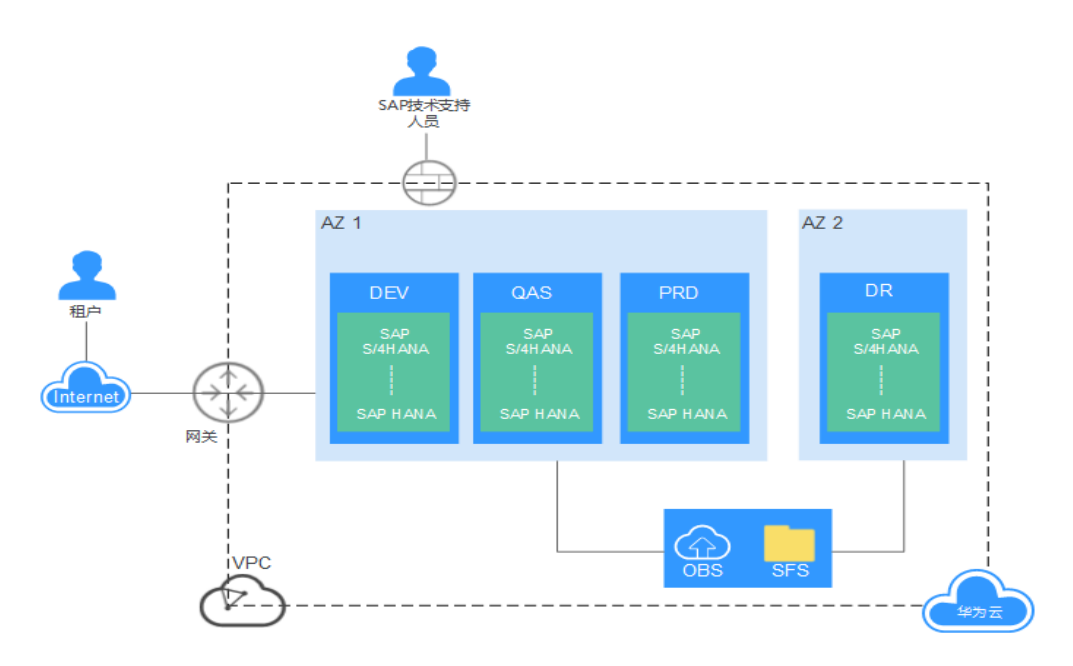

#### <span id="page-14-0"></span>● 混合架构

华为云支持云上和云下混合部署。您可以将测试系统、培训演示系统、开发系 统、质量保证系统部署等类似系统部署在华为云上,并将开发系统和质量保证系 统与云下的生产系统对接。租户通过IPSec VPN或者云专线接入云端VPC网络,建 立生产系统与开发、测试等系统之间的连接,架构图如图**4-3**所示。

#### 图 **4-3** 混合架构

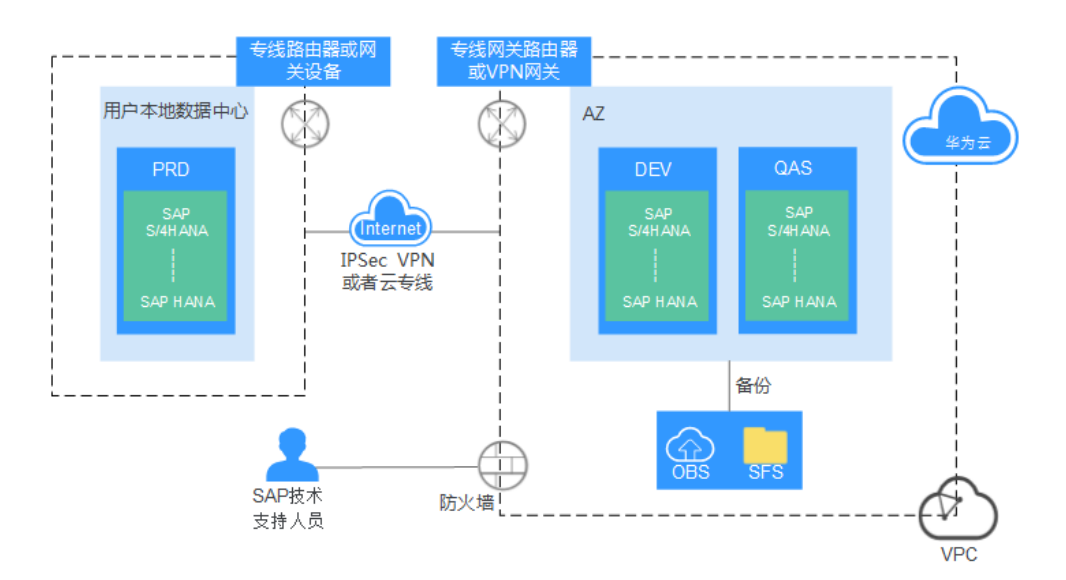

# **4.4** 云服务器规格

云服务器一般分为弹性云服务器和裸金属服务器,您可以根据实际需要选择规格,并 在云服务上部署SAP应用。

## 弹性云服务器

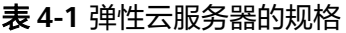

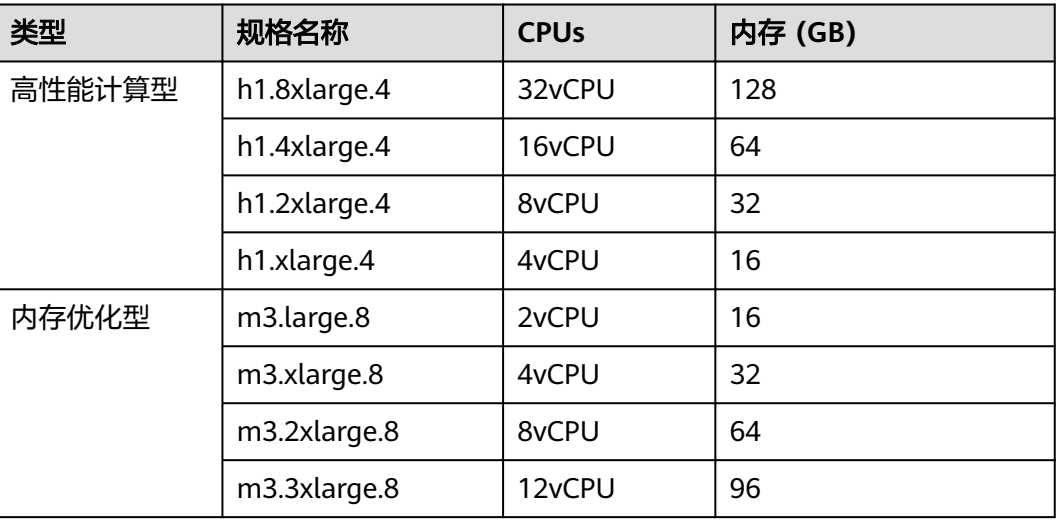

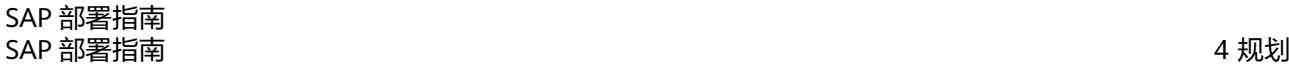

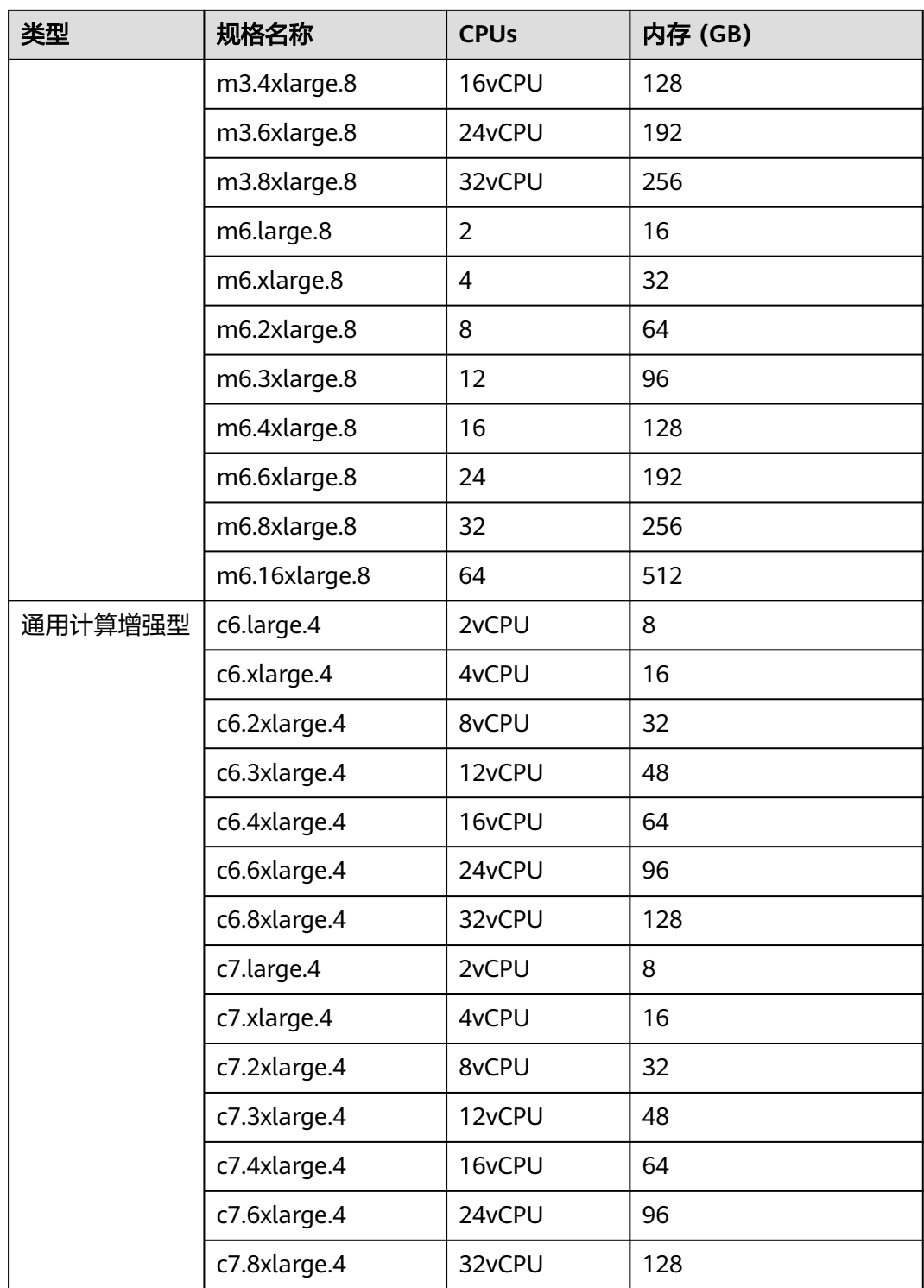

华为云针对SAP解决方案提供多款SAP Netweaver认证的弹性云服务器规格,可用于 SAP应用服务器系统,如表**[4-1](#page-14-0)**所示。

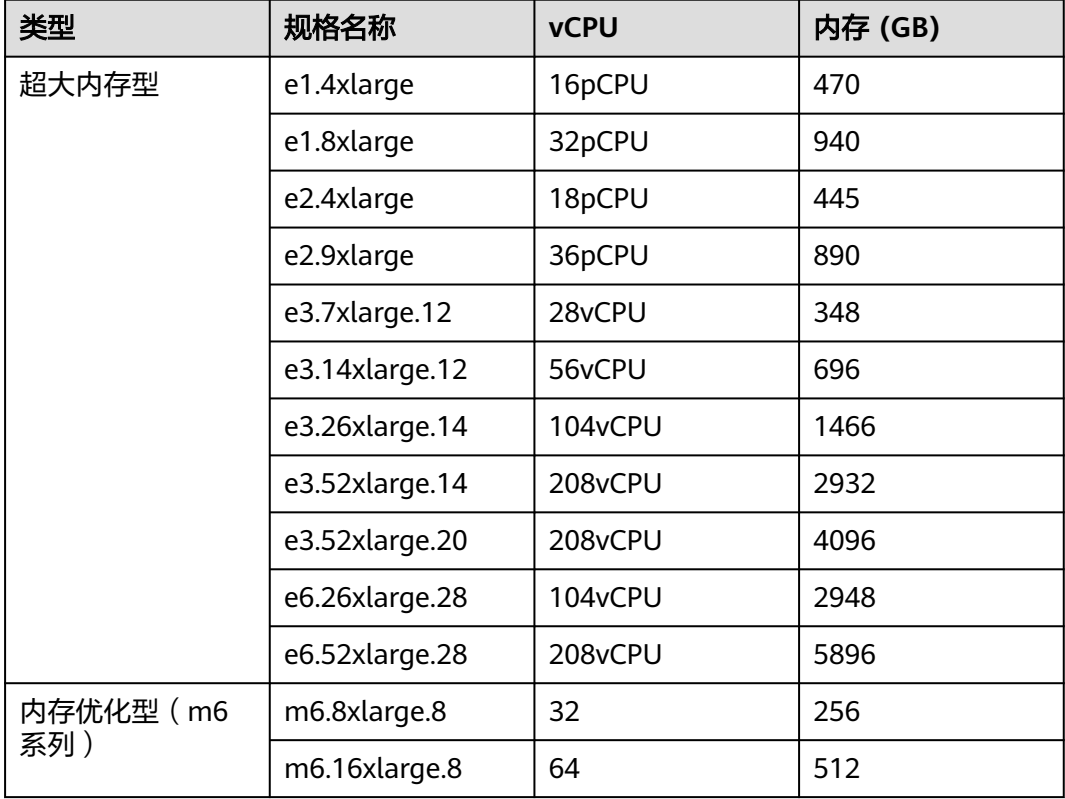

#### <span id="page-16-0"></span>表 **4-2** 弹性云服务器的规格

华为云针对SAP解决方案提供多款SAP HANA认证的弹性云服务器规格,可用于SAP HANA数据库系统,如表**4-2**所示

## **4.5** 操作系统

目前华为云针对SAP解决方案提供专用操作系统为SUSE Linux Enterprise Server (SLES) 12 SP1 for SAP及以上版本。

## **4.6** 存储

华为云为您提供多种数据存储方式,每种存储方式都具有独特的性能和耐用性组合。 这些存储选项可以单独使用,也可以组合使用,以满足您的要求。以下介绍华为云SAP 解决方案的存储方式及其主要用途。

云硬盘(EVS)

通过云硬盘服务,华为云提供可扩展的虚拟块存储设备。您可以在线创建云硬盘 并将其挂载到弹性云服务器上。云硬盘的使用方式与传统硬盘相同。与传统硬盘 相比,云硬盘的操作更容易,IO性能和可靠性更好。

云硬盘类型:

– 超高IO云硬盘 云硬盘使用SSD盘,提供超高IO和低时延。 IOPS:高达20,000;数据吞吐率:高达320 MB/s;响应时间:1~ 3 ms.

- <span id="page-17-0"></span>– 高IO云硬盘 云硬盘使用序列式SCSI(SAS)盘,提供高IO和低时延。 IOPS:高达3,000;数据吞吐率:高达120 MB/s;响应时间:6~10 ms
- 云硬盘备份(VBS) 可为云硬盘创建备份,利用备份数据回滚云硬盘,以最大限度保证用户数据正确 性和安全性,确保您的云硬盘安全。
- 弹性文件服务(SFS)

提供按需扩展的高性能文件存储,可供云上多个弹性云服务器共享访问。在SAP系 统中,Backup卷由SFS提供,需要创建一个SFS,提供文件共享功能。还可将 Backup卷中的备份文件上传至OBS对象存储中,给予备份数据双重的保护。

- 对象存储服务(OBS) 在部署SAP系统中,用于存储SAP安装媒介、备份归档等。
- 云服务器备份(CSBS) SAP应用使用CSBS整机备份功能定期备份到OBS对象存储。

# **4.7** 网络

华为云VPC是用户在华为云上申请的隔离的、私密的虚拟网络环境。用户可以自由配 置VPC内的IP地址段、子网、安全组等子服务,也可以申请弹性带宽和弹性IP搭建业务 系统。

华为云VPC提供多种连接,将用户的本地系统连接到运行在华为云平台上的SAP系统, 您可以根据实际需要选择不同的连接方式。

● 直连Internet

您可以在云服务器上配置弹性公网IP,以便通过弹性公网IP服务将云服务器与公用 网络相连。

● 云专线

云专线 (Direct Connect, DC), 帮助您建立一个连接本地数据中心和公有云的 专线网络。云专线提供云专线网关到公有云的虚拟私有云的私有专线连接。您可 利用云专线服务将公有云与数据中心、办公室或主机托管区域相连接。通过云专 线服务可有效降低网络延时,获得比Internet线路更高效的网络体验。

虚拟专用网络

虚拟专用网络 (Virtual Private Network, VPN), 是建立VPN网关和外部数据中 心VPN网关之间的加密通道,使远端用户通过VPN直接使用VPC中的业务资源。

默认情况下,在VPC中的云服务器无法与您自己的数据中心或私有网络进行通 信。如果您需要将VPC中的云服务器和您的数据中心或私有网络连通,可以启用 VPN功能。

# **4.8** 安全

SAP系统中的数据是企业的核心数据,通过云平台安全和网络配置保障SAP系统的安全 性。

详情请参见**SAP**[安全白皮书](https://support.huaweicloud.com/intl/zh-cn/swp-sap/sap_03_0002.html)。

## <span id="page-18-0"></span>云平台安全

基础设施安全

华为在物理环境,网络,平台,数据四个方面,按照安全合规标准,结合自身经 验积累进行设计开发,确保华为云基础设施安全。

- 运营运维安全 适用于客户希望使用一站式预集成服务,快速实现多种设备集成,能够平滑扩展 支持上亿连接,并实现平台免运维的场景。
- 安全合规 华为云为客户提供符合国内外安全合规的云服务,在法规标准的指导下,建设安 全云平台,至今华为云服务及平台已获得多项权威认证。

## 网络配置

安全组

安全组用来实现安全组内和组间虚拟机的访问控制,加强虚拟机的安全保护。安 全组创建后,用户可以在安全组中定义各种访问规则,当虚拟机加入该安全组 后,即受到这些访问规则的保护。安全组默认出方向放行,并且组内云服务器可 相互访问。

- 访问控制 您可以通过访问控制设置多维访问保护,从而适度地限制对敏感数据的访问。这 个功能在企业环境中尤其必要。
- 防火墙

您可以通过防火墙强化您的网络安全,配置以防火墙为中心的安全方案,将所有 安全软件(如口令、加密、身份认证、审计等)配置在防火墙上。从而保护您的 网络安全。

# **4.9** 监控

华为云管理控制台是用于部署和管理华为云资源的Web界面。部署SAP系统后,您可 以通过云监控监控云服务。

## 云监控

云监控(Cloud Eye)为用户提供一个针对云服务器、带宽等资源的立体化监控平台。 使您全面了解云上的资源使用情况、业务的运行状况,并及时收到异常报警做出反 应,保证业务顺畅运行。云监控服务在云服务器创建后,自动启动监控。不需要手动 干预或插件安装。

# **4.10 SAP** 安装媒介

在部署SAP系统之前。您需要将SAP安装媒介上传至云服务器。

复制SAP安装媒介到华为云的方法如下:

● 从SAP官网下载 通过云服务器连接到**SAP**[官网,](https://support.sap.com/swdc)下载所需的安装媒介。 <span id="page-19-0"></span>您可以创建一个特定的磁盘来存储您的所有安装媒介。然后,您可以将此磁盘挂 载到多个云服务器。对于磁盘的并行使用,我们提供了快照技术,可以批量创建 磁盘,以此缩短整体部署时间。

● 从本地复制到服务器。 如果您本地已有所需的安装媒介,您可以直接上传到云服务器。

# **4.11 Sizing**

SAP系统的Sizing,首先需要确定系统指标,包括内存、CPU、磁盘容量和I/O性能等。 建议使用SAP Quick Sizer工具进行SAP系统的Sizing。云服务器支持弹性伸缩,用户可 根据Sizing结果并结合SAP顾问意见在华为云平台上选择合适的云服务器来部署您的 SAP系统。

有关SAP Sizing的详细信息,请参阅**[https://www.sap.com/about/benchmark/](https://www.sap.com/about/benchmark/sizing.html) [sizing.html](https://www.sap.com/about/benchmark/sizing.html)**。

# **5** 部署

<span id="page-20-0"></span>在华为云上部署SAP系统 [高可用及灾备](#page-22-0) 将现有SAP[系统迁移到华为云](#page-23-0) 华为云结合SAP DMO技术实现SAP[系统云下到云上的迁移。通过](#page-23-0)SUM工具将云下数据 库数据迁移到云上数据库。

# **5.1** 在华为云上部署 **SAP** 系统

## **5.1.1** 注册华为账号并开通华为云

在华为云平台上部署SAP系统前,您需要注册华为账号并开通华为云。通过此帐号,您 可以使用所有华为云服务,并且只需为您所使用的服务付费。

具体步骤请参考:[注册华为账号并开通华为云](https://support.huaweicloud.com/intl/zh-cn/usermanual-account/account_id_001.html)

## **5.1.2** 配置网络环境

在华为云上搭建SAP系统,首先需要配置网络。在管理控制台上,您可以创建并管理虚 拟私有云(VPC),也可以按需求创建子网和安全组并申请VPN。

## 操作步骤

步骤**1** 申请虚拟私有云。

登录管理控制台,选择"服务列表 > 网络 > 虚拟私有云 > 创建虚拟私有云",根据界 面提示并结合实际需求,创建虚拟私有云。

步骤**2** 创建子网。

在网络控制台界面,选择"虚拟私有云",并单击SAP系统所在的VPC。选择"子网 > 创建子网",根据界面提示配置参数并完成所有子网的创建与配置。

步骤**3** 创建安全组。

在网络控制台界面,选择"安全组 > 创建安全组",输入安全组名称后,单击"确 定",完成安全组的配置。

在安全组列表中,展开待添加访问规则的安全组。单击"添加规则",按照网络规 划,增加访问规则并完成所有安全组的创建与配置。

#### <span id="page-21-0"></span>步骤**4** 申请VPN。

登录管理控制台,选择"服务列表 > 网络 > 虚拟专用网络 > 购买VPN连接",根据界 面提示并结合实际需求,申请VPN。

**----**结束

## **5.1.3** 配置代理

Data Provider需要获取公有云平台上的信息,需要获得授权。因此,需要在公有云上 创建获取公有云平台信息的代理,并将代理指派给云服务器,然后安装在云服务器上 的Data Provider则能够通过该代理获取信息。

## 操作步骤

创建代理的方式如下:

- 步骤**1** 登录公有云管理控制台。
- 步骤2 在左侧导航栏,单击**工**,选择"管理与部署 > 统一身份认证服务",弹出界面。
- 步骤3 在左侧单击"委托",然后在右侧单击"创建委托",弹出"创建委托"界面。
- 步骤**4** 配置代理参数。
	- 委托名称:DataProviderAccess。此处为示例名称。
	- 委托类型:云服务。
	- 云服务:弹性云服务器 ECS 裸金属服务器 BMS。
	- 持续时间:使用默认值。
	- 权限选择:
		- a. 在界面上,单击"配置权限",弹出配置权限窗口。
		- b. 在搜索栏中输入"Tenant Guest",勾选"Tenant Guest",并在"项目[所属 区域]"选择云服务器所属的区域。

#### 图 **5-1** 配置权限

#### 和罟权限

若以下列表中没有您需要的策略,可以 修改已有策略或新建自定义策略。

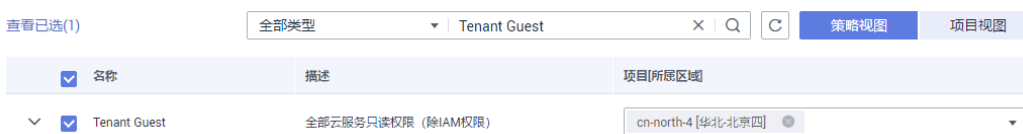

c. 单击"确定",完成权限的选择。

步骤**5** 单击"确定",保存代理参数的配置。

#### **----**结束

## <span id="page-22-0"></span>后续操作

在发放云服务器的界面上,需要将参数"代理名称"配置为 "DataProviderAccess",才能在云服务器上使用该代理。

## **5.1.4** 创建云服务器

根据SAP部署方案,需要具有计算能力,内存和存储等不同配置的云服务器。下面我们 介绍创建云服务器的基本步骤。

SAP HANA的安装部署请参考**[SAP HANA](https://support.huaweicloud.com/intl/zh-cn/ugs-saphana/saphana_02_0004.html)**用户指南,SAP NetWeaver的安装部署请参 考**[SAP NetWeaver](https://support.huaweicloud.com/intl/zh-cn/usermanual-sapnw/sapnetweaver_01_0001.html)**用户指南。

## 操作步骤

步骤**1** 登录管理控制台后,选择"服务列表 > 计算 > 弹性云服务器 > 购买弹性云服务 器" 。

#### 说明

如果您需要创建裸金属服务器,请选择"服务列表 > 计算 > 裸金属服务器 > 购买裸金属服务 器"。

步骤**2** 根据界面提示及实际需求输入参数信息。

需要指出的是:

- 规格:在"全部系列"下选择规划的规格名称。
- 登录方式:选择"密钥对"。

说明

SAP系统内需要内部通信的节点之间和主备节点之间必须指定同一份密钥,否则会导致后 续SAP软件无法正常安装。

- 步骤**3** 单击"立即购买",在弹出的界面中,勾选"我已经阅读并同意《华为镜像免责声 明》",单击"去支付"。
- 步骤**4** 单击"确认付款",完成创建云服务器。

**----**结束

## **5.1.5** 安装 **SAP** 软件

完成云服务器的创建和配置后,即可开始安装SAP软件。部署方式与在物理机或其他虚 拟服务器上部署SAP系统一样。请按照SAP公司的标准文档进行安装。

## **5.2** 高可用及灾备

云端高可用跟传统高可用相比,有如下的优点:

敏捷性:在云端部署高可用系统,通过成熟的解决方案,能够快速有效的部署系 统。但是使用传统的服务器,还需要采购硬件,完成硬件规划,委托可靠性工程 师及应用工程师配合搭建高可用系统。

- <span id="page-23-0"></span>● 灵活扩展:通过云端的高可用系统,可以根据系统的压力及实施的系统访问情 况,进行动态地扩展,以满足系统性能的需求。而传统的高可用系统架构已经固 定,不容易实现动态地扩展。
- 运维:云端高可用系统不需要租户自己维护,在云端由服务提供商维护。传统的 高可用需要建立本地的运维团队。
- 可靠性:云端高可用可以根据租户的需求,部署在不同的地区,以实现跨区域的 高可用性,满足系统的安全。
- 成本:云端高可用相比于传统高可用,省去较多硬件的成本,节约很大的支出。

华为云针对SAP HANA提供了完善的高可用与灾备方案,详情请参考《**SAP**[高可用及灾](https://support.huaweicloud.com/intl/zh-cn/hag-sap/sap_10_0001.html) [备指南》。](https://support.huaweicloud.com/intl/zh-cn/hag-sap/sap_10_0001.html)

# **5.3** 将现有 **SAP** 系统迁移到华为云

华为云结合SAP DMO技术实现SAP系统云下到云上的迁移。通过SUM工具将云下数据 库数据迁移到云上数据库。

详情请参考SAP文档:https://help.sap.com/doc/ 38301960cfe4484587f9cedb8c6a740f/dmosum20.17/en-US/ dmo\_of\_sum2\_to\_hana.pdf

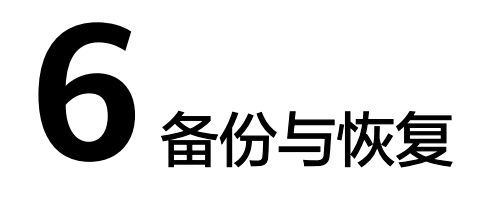

<span id="page-24-0"></span>SAP系统备份/恢复分为两部分,一部分是对SAP NetWeaver实例的备份/恢复;另一部 分是对SAP HANA数据库的备份/恢复, 说明如下:

● SAP NetWeaver备份/恢复

用户根据实际业务需求制定备份策略,并结合华为云最佳实践,通过私有镜像做 OS盘的备份,通过云硬盘备份(VBS)做数据盘的备份,以便云服务器在数据丢 失或损坏时快速恢复数据,保证业务正常运行。用户也可参考SAP官网的标准文档 进行数据的备份与恢复。

● SAP HANA数据库备份/恢复

SAP HANA数据库可以通过HANA system/storage replication功能,来保证高可 用及异地容灾恢复。您可通过多种方式对SAP HANA进行备份:

- 通过SAP HANA Studio对SAP HANA进行备份,相关信息请参考《**[SAP](https://support.huaweicloud.com/intl/zh-cn/ugs-saphana/saphana_02_0004.html) HANA**[用户指南\(单节点\)》](https://support.huaweicloud.com/intl/zh-cn/ugs-saphana/saphana_02_0004.html)的"备份和恢复"章节的说明。
- 更多SAP HANA数据库的备份与恢复,请参见SAP公司的《**[SAP HANA](https://help.sap.com/viewer/6b94445c94ae495c83a19646e7c3fd56/2.0.01/en-US/c4663eabbb571014923a90c70cec566c.html) [Database Backup and Recovery](https://help.sap.com/viewer/6b94445c94ae495c83a19646e7c3fd56/2.0.01/en-US/c4663eabbb571014923a90c70cec566c.html)**》。

云硬盘的备份与恢复请参考[《云硬盘备份用户指南》](https://support.huaweicloud.com/intl/zh-cn/usermanual-vbs/zh-cn_topic_0015667828.html)中"使用备份策略备份数据"和 "使用云硬盘备份恢复数据"章节。

**7** 总结

<span id="page-25-0"></span>本文介绍了在华为云平台上实现SAP的可靠性,可用性,性能和成本效益的最佳实践。 在传统基础设施和华为云上部署SAP系统的差异可以忽略不计。在华为云上部署SAP系 统时,应该考虑与计算配置,存储,安全,管理和监控相关的一些注意事项,以获得 更好的效果。

# **8** 支持

## <span id="page-26-0"></span>华为支持

华为提供多种帮助方式,在您使用华为云的过程中,出现任何问题都可以联系我们。

## SAP支持

在使用SAP的过程中,有任何疑问,您可以通过SAP官网的帮助中心获取SAP支持。

# **8.1** 华为支持

华为提供多种帮助方式,在您使用华为云的过程中,出现任何问题都可以联系我们。

- 华为云帮助中心:**<https://support.huaweicloud.com/intl/zh-cn/index.html>**。
- 在使用华为云的过程中,出现任何问题均可联系我们的技术支持团队。
	- 华为云热线 为您提供售前服务(7\*8),可以拨打+852-800-931-122根据IVR语音导航提 示进行按键,获取相关服务支持。
	- 在线咨询
	- 邮件 售前服务邮箱(7\*8): sales@huaweicloud.com 备案服务邮箱(5\*8): beian@huaweicloud.com 云市场咨询邮箱(5\*8): partner@huaweicloud.com
	- 工单 为您提供工单服务,可以在线提交工单进行服务咨询。

# **8.2 SAP** 支持

在使用SAP的过程中,有任何疑问,您可以通过SAP官网的帮助中心获取SAP支持。 获取SAP支持,请访问**[SAP Support Portal Home](https://support.sap.com/en/index.html)**。

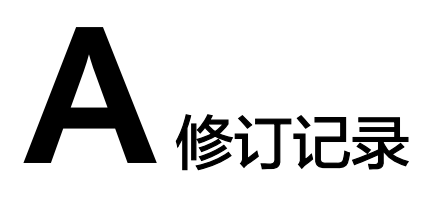

<span id="page-27-0"></span>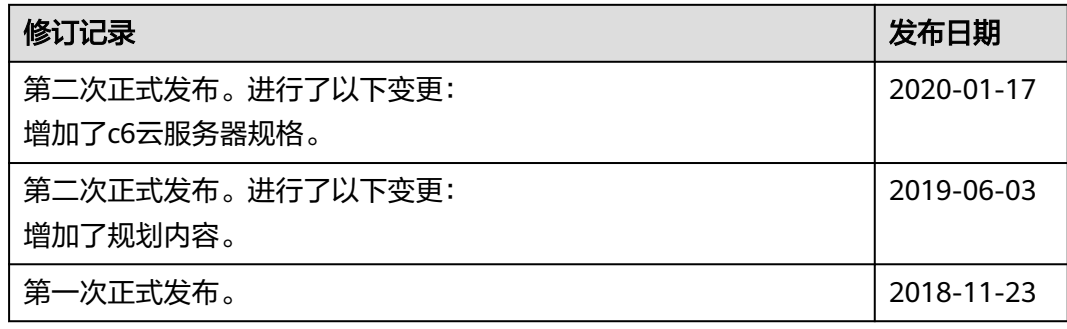